## got light.

| ColorSource<br>Home/Power Key |
|-------------------------------|
|-------------------------------|

Console will power on when plugged in.

Clear the console (Patch, cues, etc.): <Setup>, <Settings>, <Erase>, <All>, <Yes>.

Patch Conventional: <Setup>, <Patch>, <Add Dimmer> (count = number of similar fixtures w/different addresses), <Accept>.

Patch LED: <Setup>, <Patch>, <Add Device> (fixture manufacturer), (mode), (mode), (count = number of similar fixtures w/different addresses), <Accept>.

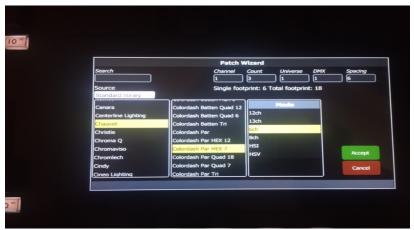

Use HOME/POWER key to get out of patch window and see fixtures.

Select fixtures using touchscreen or bump buttons and bring to full intensity using the associated fader(s).

## got light.

Using the colorpicker or the color "chips" choose the color for the selected fixtures.

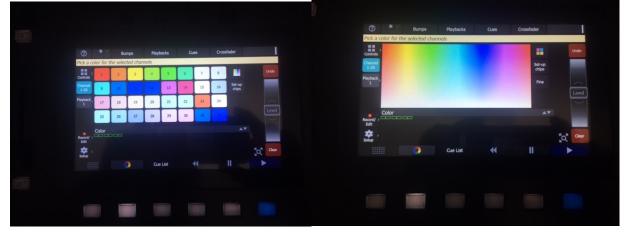

Recording a look onto a fader or "Playback Memory": After setting the desired look press <Record/Edit>, press the bump button of the fader the look should be assigned to. To playback stored "Memories" press <Playback 1> and make sure the Playback and Bumps faders are at 100%.

Color Chases: <Controls>, <Effects>, select from the chase options. Change the effect parameters using <Depth>, <Speed>, <Fan>, <Chroma>. Effects can be recorded onto "Playback Memories" using the same procedure as above.

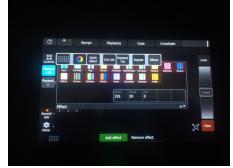

Hibernating/Powering Down: Press and hold POWER key, <Proceed>. Follow instructions on screen.